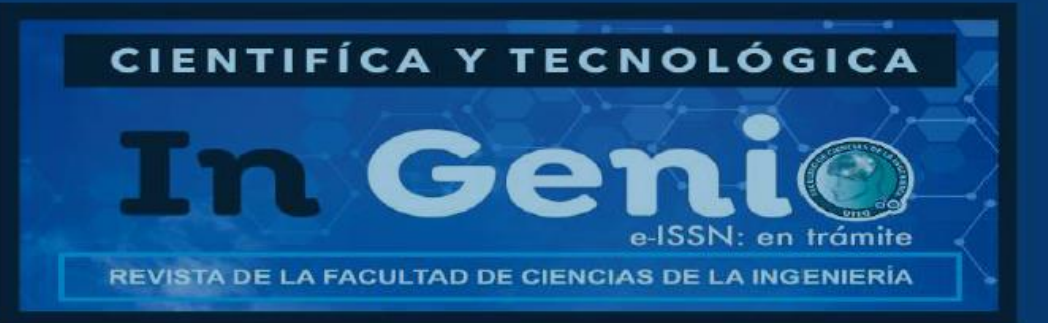

# **Puerta Interactiva para el acceso a una sala de clases**

**Interactive Door for Accessing to a Classroom** Ronald D. Camacho-Reyes Universidad Técnica Estatal de Quevedo ronald.camacho@uteq.edu.ec

Jonathan A. Macías-Rivera Universidad Técnica Estatal de Quevedo jonathan.macias2014@uteq.edu.ec

> Jefferson R. Herrera-Chávez Universidad de las Artes jefferson.herrera@uartes.edu.ec

Andrés Gracia-Montaño Universidad Técnica Estatal de Quevedo andres.gracia2014@uteq.edu.ec

## **RESUMEN**

La tecnología moderna ha permitido actualmente que la sociedad como parte de una solución para sus actividades diarias, utilice equipos, aplicaciones y muchos otros dispositivos electrónicos que conjuntamente con la tecnología móvil permitan mejorar procesos y tareas, convirtiéndose en una herramienta de trabajo para la interacción hombre-máquina. En el presente trabajo se detalla el diseño y construcción de un prototipo de puerta interactiva controlada mediante módulo Arduino Uno y una aplicación de Android basada en el lenguaje de programación Eclipse permitiéndole a los docentes utilizarla como instrumento de trabajo durante sus horas laborables. Este tipo de puerta permitirá automatizar el ingreso al aula de clases, disminuyendo los inconvenientes que pueden presentarse ya sea por dejarla abierta o por no estar disponible la persona encargada de su apertura.

**Palabras claves:** Puerta interactiva, Software Eclipse, aplicación Android, Smartphone.

## **ABSTRACT**

Modern technology has currently allowed society as part of a solution for its daily activities, equipment, applications and many other electronic devices that have mobile technology to improve processes and tasks, becoming a working tool for man-machine interaction. This work details the design and construction of an interactive door prototype controlled by the Arduino Uno module and an Android application based on the Eclipse programming language that allows teachers to transfer it as a working instrument during their working hours. This type of door automatically automates the entrance to the classroom, reducing the inconveniences that can arise either by leaving it open or by not being available to the person in charge of opening it.

**Keywords:** Interactive door, Eclipse Software, Android application, Smartphone.

## **INTRODUCCIÓN**

El uso de aplicaciones, equipos y dispositivos automatizados en la actualidad ha permitido la reducción del tiempo en la realización de una tarea determinada que comúnmente tomaría más tiempo llevarla a cabo si se la efectuara de forma manual.

> Enero - Diciembre Vol. 1 Núm. 1 (2018) https://revistas.uteq.edu.ec/index/ingenio/issue/current **Recepción: 24/10/2017 | Aprobación: 25/11/2017 | Pág. 62-69**

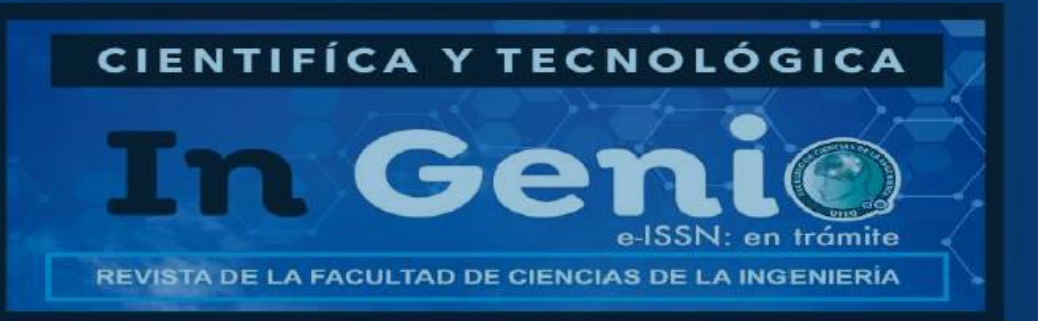

En estos casos, el empleo de la tecnología para la simplificación o colaboración en las tareas cotidianas es cada vez más común en la sociedad (Harper, Rodden, Rogers, Sellen, & Human, 2008), jugando un papel fundamental que obliga a que empresas e instituciones hagan uso de la misma con el objetivo de obtener grandes beneficios. Particularmente, las instituciones educativas pueden obtener grandes beneficios con el uso de la tecnología (Pico & Erazo, 2014).

En varias instituciones educativas existe un inconveniente a la hora de recibir clases, porque en ocasiones no es eficiente el control para la apertura de las aulas cuando el docente trate de dar sus clases y si la puerta permanece abierta pueden llegar a presentarse problemas de seguridad como robos de los equipos ahí instalados (Abramovay, 2005).

Por este motivo, el presente proyecto permite el diseño y desarrollo de un prototipo de puerta interactiva para el aula que permita a los docentes utilizarla de manera eficiente, mediante la programación basada en el software Eclipse. Este dispositivo será controlado por una aplicación para smartphone que además contará con un sistema de autentificación de cada docente y teniendo en cuenta su respectivo horario para brindarle mayor seguridad y efectividad a la misma.

## **PROTOTIPO PROPUESTO**

### **Materiales**

### **Hardware**

- $\checkmark$  Módulo Arduino UNO.
- $\checkmark$  Tablet para la visualización de la información en la puerta interactiva.
- $\checkmark$  Smartphone para la instalación y comprobación de la aplicación.

### **Software**

- Lenguaje propio de programación del Módulo Arduino UNO.
- $\checkmark$  Software JDK de java
- $\checkmark$  SDK de Android y eclipse ADT como IDE

### **Descripción del software**

### **Eclipse**

Es un programa informático compuesto por un conjunto de herramientas de programación de código abierto multiplataforma para desarrollar lo que el proyecto llama "Aplicaciones de Cliente Enriquecido", (Gil, 2010).

Esta plataforma, típicamente ha sido usada para desarrollar entornos de desarrollo integrados (del inglés IDE), como el IDE de Java llamado Java Development Toolkit (JDT) y el compilador (ECJ) que se entrega como parte de Eclipse. (Romero, 2010).

En la figura 1 se presenta la interfaz del software.

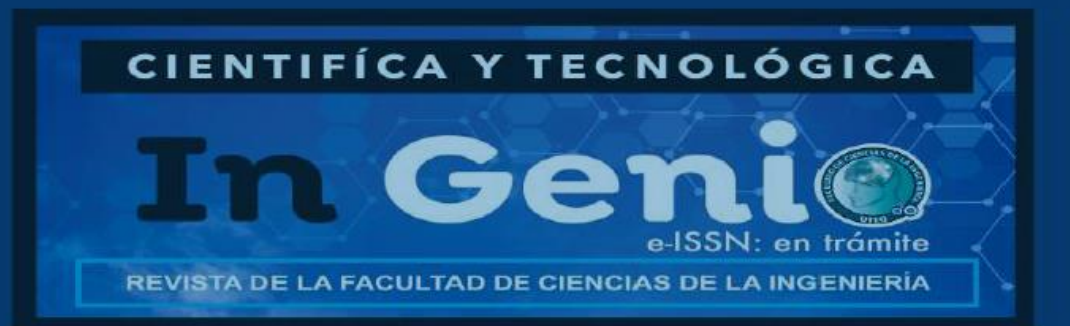

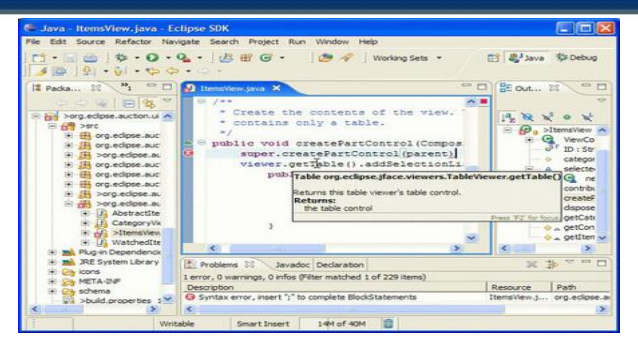

**Figura 1. Presentación de la interfaz de Eclipse**

## **Arduino UNO**

Otro de los recursos de software empleados fue el lenguaje propio de programación del Módulo Arduino UNO, aquí se establecieron los parámetros que permitirán el almacenamiento de los datos ingresados por la aplicación. A continuación se muestra el código del dispositivo (Módulo Arduino UNO) para el funcionamiento de la puerta interactiva.

//Pines donde conectaremos los LEDS

#define AbrirPuerta 4

//Pines del Bluetooth

#define TX 10

#define RX 11

#include <SoftwareSerial.h>

//Estados de los LEDS

int abrirpuerta = LOW;

//Creamos la conexión con el Bluetooth

SoftwareSerial bluetooth(TX, RX);

void setup() {

//Inicializamos los pines de los LEDS

pinMode(AbrirPuerta, OUTPUT);

//Configuramos el bluetooth a 9600

bluetooth.begin(9600);

//Iniciamos los LEDS

digitalWrite(AbrirPuerta,abrirpuerta);

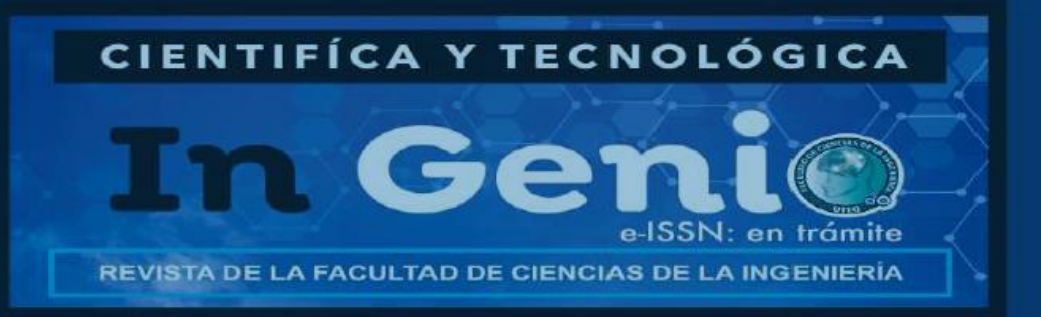

### void loop() {

//Si hay datos por leer los leemos

if (bluetooth.available()) {

//Obtenemos el LED a leer

int  $ABRIR = bluetooth.read();$ 

abrirpuerta= !abrirpuerta; //Invertimos el estado

digitalWrite(AbrirPuerta,abrirpuerta); //Ponemos el LED al estado

}

//Esperamos 100 milisegundos antes

//de volver a comprobar el bluetooth

delay(100);

}

### **Características del software de la aplicación**

Gracias a las múltiples ventajas de las herramientas de software empleadas, la aplicación diseñada ofrece una interfaz sencilla, de fácil manejo para el docente, estas características u opciones son descritas a continuación:

 El ingreso del usuario y la contraseña del docente, teniendo como punto de partida la pantalla mostrada en la Figura 2.

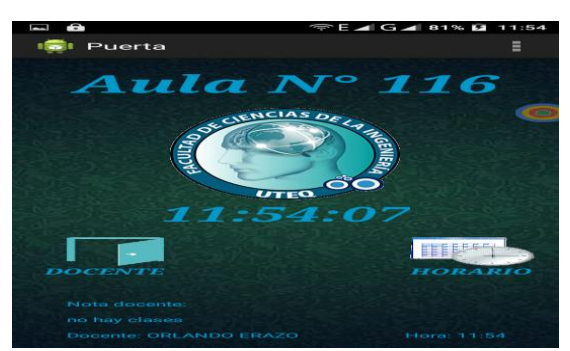

**Figura 2. Pantalla principal de la aplicación en el Smartphone**

- Muestra información acerca del horario correspondiente a su materia.
- Permite la apertura de la puerta en el caso de que al docente le toquen sus horas clases en esa aula.
- Ofrece la opción de permitirle al docente dejar algún tipo de mensaje que pueden visualizar los alumnos, en cualquier caso que él estime conveniente.

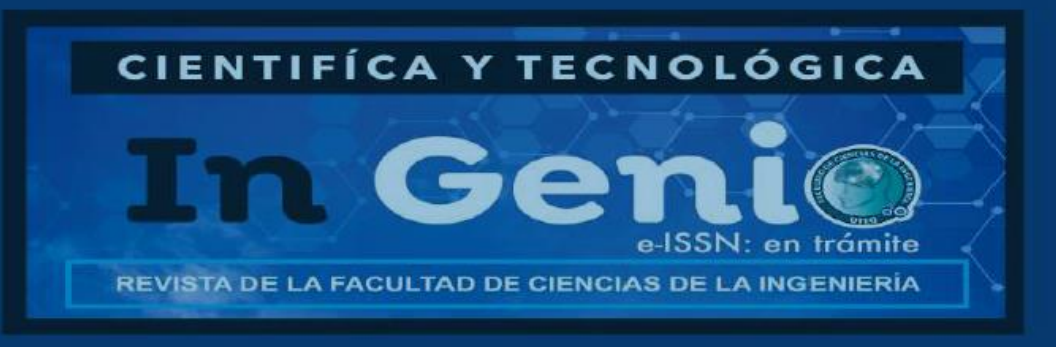

#### **Descripción del hardware**

El hardware del proyecto contempla el prototipo en el que se presenta la puerta, la chapa, el módulo Arduino UNO y la Tablet que será colocada en la parte de arriba para que muestre la información (Figura 3).

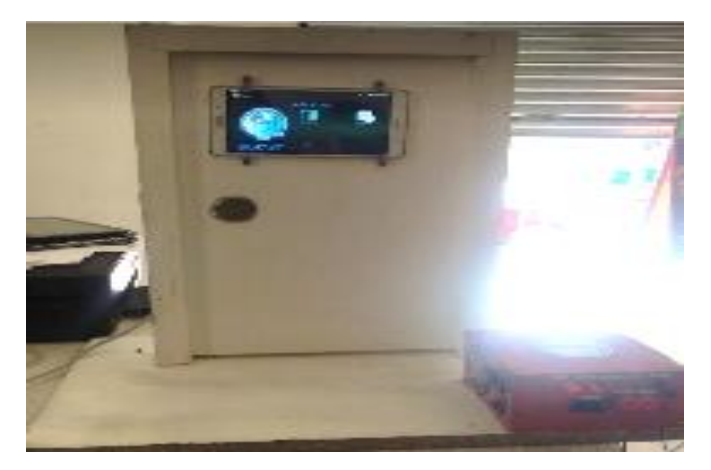

**Figura 3. Proyecto de puerta interactiva para docentes de una institución educativa.**

Se utilizó un módulo de automatización Arduino Uno (Figura 4), instalado en la parte de atrás de la puerta, este dispositivo posee su propio lenguaje de programación, el mismo que es diferente al utilizado en el software en el que se realiza el ingreso y autenticación del usuario.

Para las pruebas pertinentes se utilizaron resistencias y una fuente de energía de 12V para la comprobación de su funcionamiento.

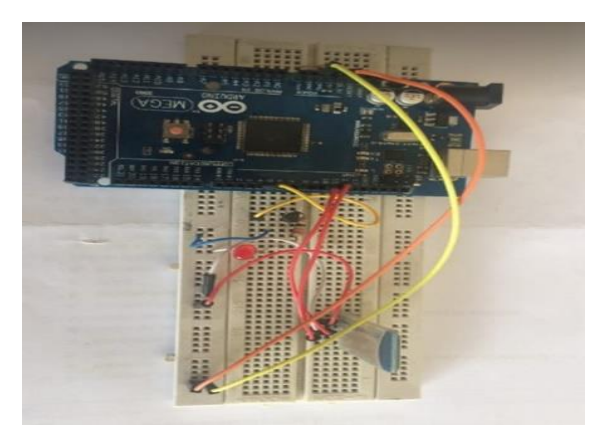

## **Figura 4. Módulo Arduino y componentes de la puerta interactiva.**

### **Procedimientos realizados**

 Lo primero que se realizó fue la obtención de los dispositivos electrónicos y materiales para lo que sería la puerta.

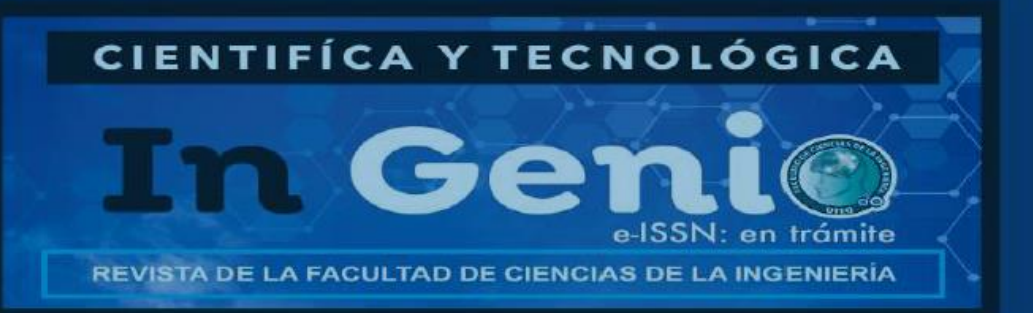

- A continuaci se identificó el software a utilizar, el cual fue Eclipse por sus características y ventajas en la programación para aplicaciones de smartphones.
- Como tercer paso, se empezó la construcción del prototipo y la instalación de los dispositivos electrónicos en su lugar correspondiente.
- Una vez realizada esta tarea, se procedió a programar y diseñar la aplicación que permitiría el ingreso al docente y la automatización para la apertura de la puerta.
- Como cuarto paso, se procedió a ingresar a los docentes y sus respectivos horarios en la base de datos de la aplicación.
- Finalmente se instalaron todos los equipos necesarios (Módulo Arduino y Tablet) para proceder con la comprobación del prototipo de la puerta interactiva, mediante el ingreso de un usuario y contraseña correspondiente al docente al que le toca su hora de clase.

### **RESULTADOS**

Una vez diseñado el prototipo se pretende describir cada una de las funciones que realiza la puerta interactiva y será comprobada. Un docente a cargo compruebe su funcionamiento. A continuación sus funcionalidades:

### **Interacción**

El usuario puede interactuar con la puerta ya sea abriendo la puerta, chequeando el horario, dejando notas para la clase (Figura 5).

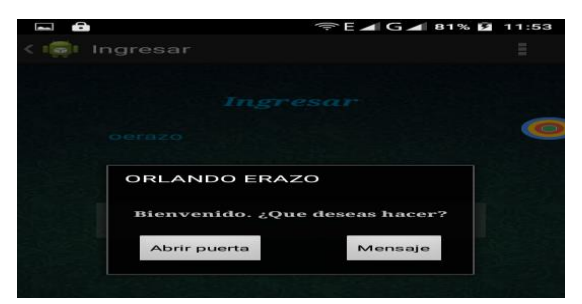

**Figura 5.** Interacción con la aplicación y el hardware de la puerta interactiva.

### **Abrir puerta**

El usuario tiene que interactuar con la puerta para saber si es el aula indicada, en la cual él debe chequear el horario que se encuentra en la pantalla interactiva, después de eso si el aula es la indicada, el usuario autorizado digita la clave de acceso que abrirá la puerta (Figura 6).

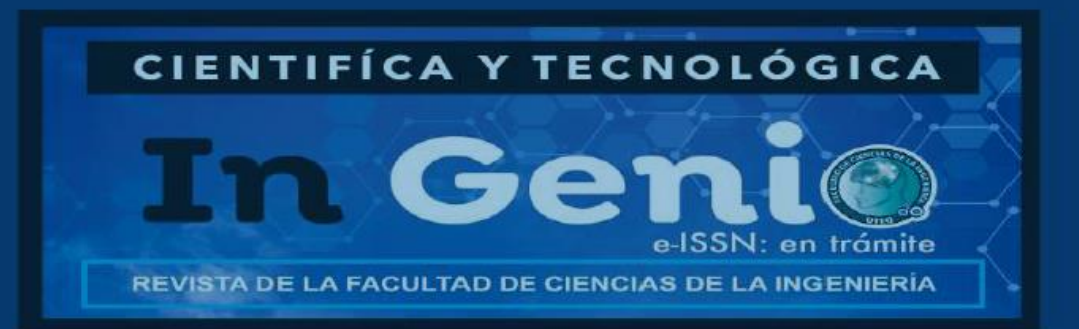

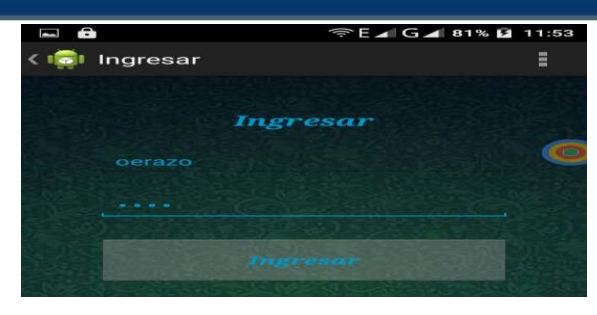

**Figura 6. Módulo Arduino y componentes de la puerta interactiva.**

## **Chequear horario**

Cualquier usuario puede interactuar con la puerta para verificar el horario del aula dependiendo de la jornada en que se encuentre (Figura 7).

| $\Box$ $\theta$         | <b>©E</b> 4 G 4 81% <b>Q</b> 11:54 |             |
|-------------------------|------------------------------------|-------------|
| Horario                 |                                    | Ξ           |
| <b>Horario Aula 116</b> |                                    |             |
|                         |                                    |             |
| Hora                    |                                    | <b>Doce</b> |
| 10:00-12:00             | <b>ORLANDO</b>                     |             |
| 12:00-14:00             | <b>PAVEL NOVOA</b>                 |             |
| 18:00-20:00             | <b>JOSE LUIS TUB.</b>              |             |

**Figura 7. Visualización del horario de acuerdo al usuario que ha autentificado**

## **Dejar mensaje**

Solo los usuarios autorizados pueden dejar mensajes en la puerta interactiva los cuales estarán visibles para cualquier usuario (Figura 8).

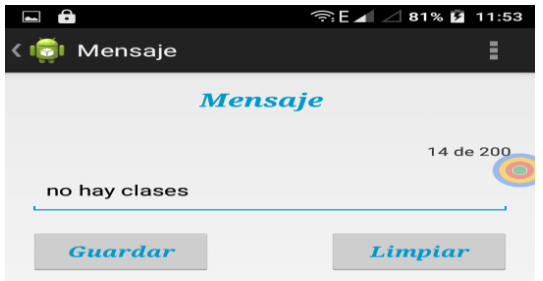

**Figura 8. Opción de mostrar un mensaje en la pantalla de la puerta**

### **Leer mensajes**

El mensaje que deje el usuario autorizado solo permanecerá publicado en la pantalla de inicio mientras dure la clase, y luego desaparecerá el mensaje de la pantalla de inicio.

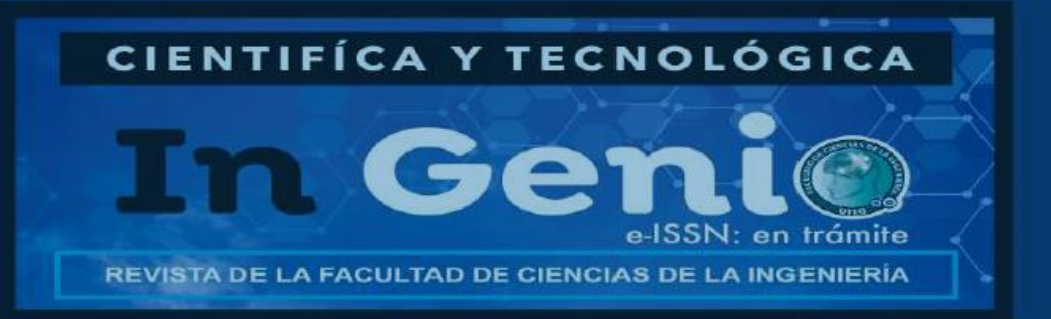

#### **CONCLUSIONES**

- El diseño de la puerta interactiva ha permitido la interacción hombre-máquina en cuanto a la automatización para la apertura de la puerta del aula de clases.
- Todos los instrumentos de trabajo, equipos y herramientas utilizados, han permitido culminar exitosamente este proyecto.
- Gracias a la utilización del software Eclipse se ha logrado que la aplicación funcione de manera correcta y se muestre una interfaz muy fácil de utilizar, si en el caso de que la aplicación necesite mejoras, lo que lo hace mucho más conveniente porque permitirá usar otros lenguajes de programación como son C/C++ e inclusive Python.
- A futuro se podrían incorporar mejoras a la puerta interactiva propuesta. Una primera opción es dar la posibilidad de interactuar con la aplicación sin necesidad de tocar la pantalla; es decir, a distancia o sin contacto (Erazo & Pico, 2014) y/o utilizando gestos manuales (Vicuña & Erazo, 2016). Otra posibilidad consiste en que la aplicación realice un reconocimiento facial del docente como mecanismo de autenticación.

### **REFERENCIAS**

- Abramovay, M. (2005). Victimización en las escuelas. Ambiente escolar, robos y agresiones físicas. *Revista mexicana de investigación educativa, 10*(26), 833-864.
- Erazo, O., & Pico, R. (2014). Interfaces de usuario basadas en gestos manuales sin contacto para la sala de clases: una revisión bibliográfica. *Enfoque UTE, 5*(4), 34-53.
- Gil, M. (2010). *Manual de Eclipse para el desarrollo de aplicaciones Java ME.* México: Taurus.
- Harper, E. R., Rodden, T., Rogers, Y., Sellen, A., & Human, B. (2008). Human-Computer Interaction in the year 2020. *Microsoft Research Ltd*.
- Pico, R., & Erazo, O. (2014). Aulas de clase futuristas: ¿realidad o ficción? Universidad Técnica Estatal de Quevedo.
- Romero, M. (2010). *Introducción a Eclipse.* España: Planeta.
- Vicuña, A., & Erazo, O. (2016). Interacción basada en gestos de dibujos para complementar el proceso de enseñanza-aprendizaje. *Enfoque UTE, 7*(4), 1-15.